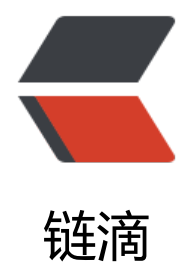

## solo-in-dock[er 现](https://ld246.com)已支持 https

作者: liumapp

- 原文链接:https://ld246.com/article/1558578413501
- 来源网站:[链滴](https://ld246.com/member/liumapp)
- 许可协议:[署名-相同方式共享 4.0 国际 \(CC BY-SA 4.0\)](https://ld246.com/article/1558578413501)

先前发布的solo-in-docker项目支持各位黑客派会员一键部署solo项目,但遗憾的是只支持http协议 今天发布的v1.3.0版本全部支持https协议

项目地址: github/solo-in-docker

同时感谢 @Fly 大佬提供的支持

## **1. HT[TP部署](https://github.com/liumapp/solo-in-docker)**

- clone项目, cd http进入http目录
- 按照http目录下的readme配置docker-compose, 只需要修改自己的域名跟端口
- 启动,结束(启动、结束、查看日志等命令请参考http目录下的readme)

## **2. HTTPS部署**

- 请自行获取ssl数字证书
- clone项目, cd https进入https目录
- 按照https目录下的readme配置nginx.conf与docker-compose, 前者是让nginx找到证书, 后者 修改自己的域名跟端口
- 启动,结束

## **3. 先部署HTTP再升级HTTPS**

对于一些老用户,可能您之前用的http方式部署的项目,现在想升级到https的话,只需要做两件事情

- 按照https目录下的readme获取证书、配置
- 将老项目的mysql/data目录复制替换到https的mysql/data目录即可